## **Adicionar Janela de Trabalho**

LOA >> Acompanhamento Físico-Financeiro do Orçamento >> Janelas de Trabalho

Para adicionar uma Janela de Trabalho, o usuário deve clicar no botão "Adicionar Janela de Trabalho".

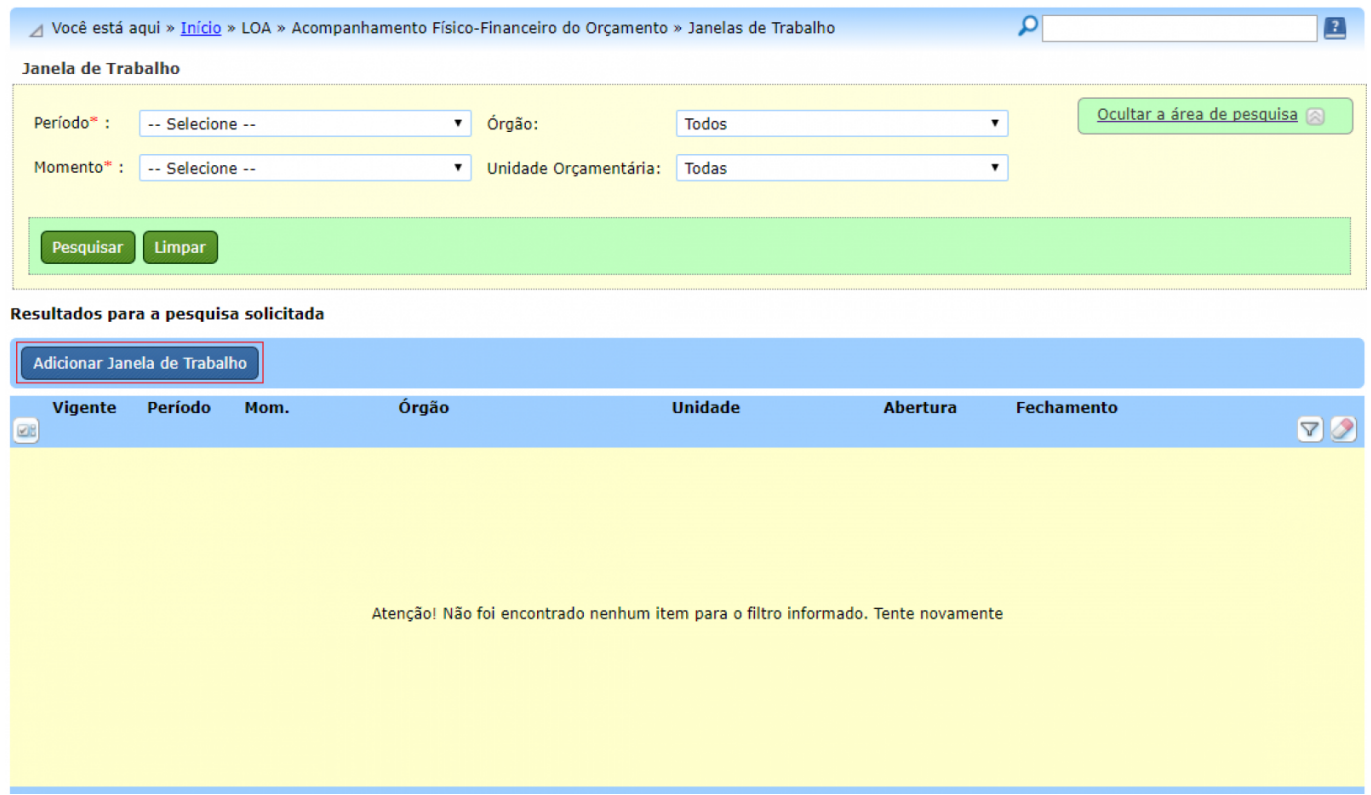

A seguinte tela é apresentada:

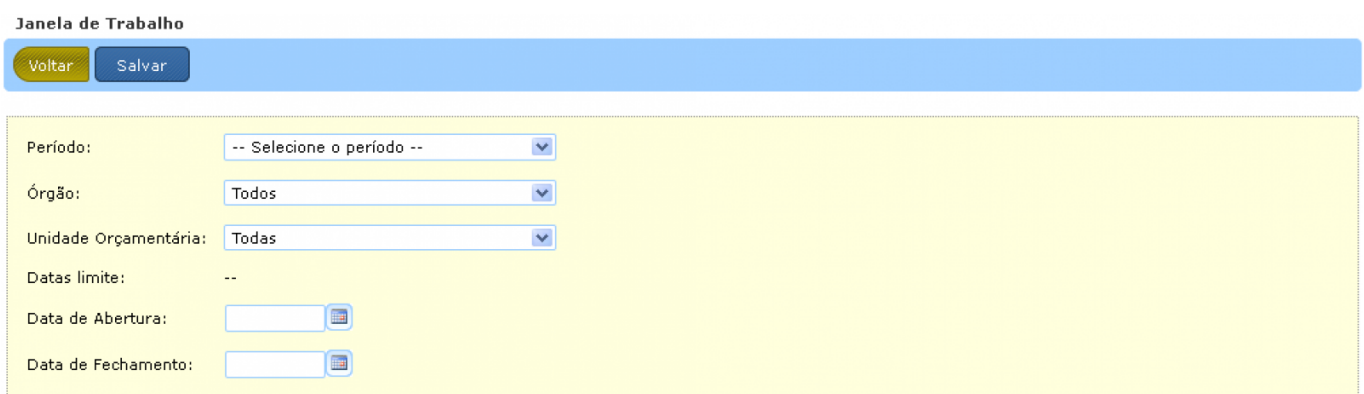

Todas as janelas criadas estarão compreendidas pela janela geral estabelecida pela Secretaria de Orçamento Federal. Ao selecionar o Período e Órgão, o sistema informará as "datas limite".

Caso o usuário não selecione uma Unidade Orçamentária específica, a janela criada englobará todas as Unidade Orçamentárias atreladas ao Órgão Setorial selecionado.Porém, se uma Unidade Orçamentária for selecionada, a janela criada englobará apenas esta Unidade.

As figuras abaixo exemplificam a criação de uma janela geral e de uma janela específica,

## respectivamente.

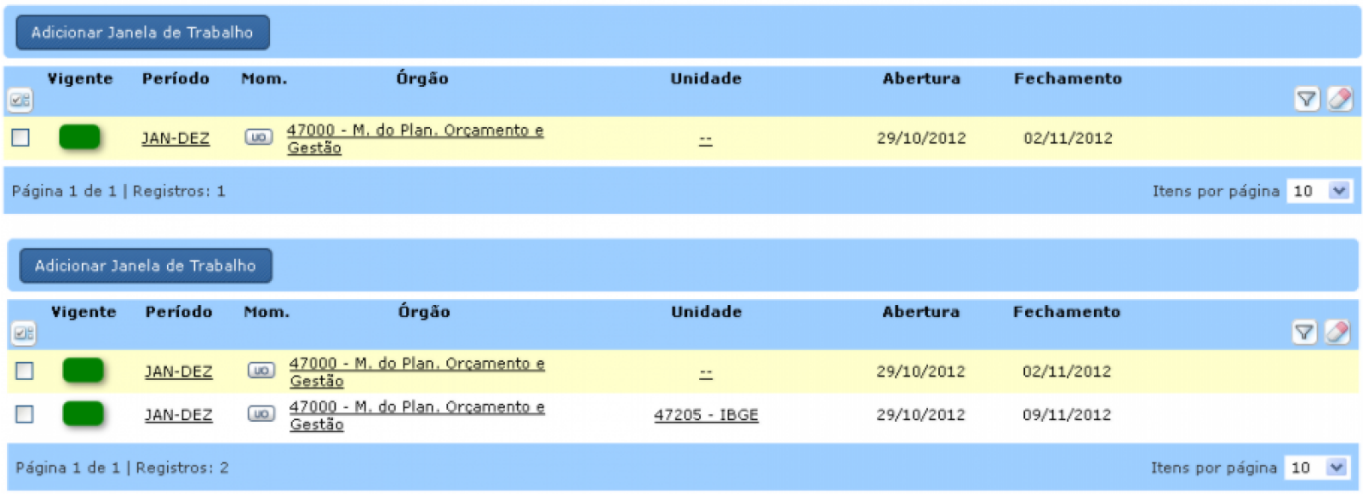